Liebe Eltern der neuen Jahrgangsstufe 5,

hier nun noch einmal die wichtigsten Informationen in schriftlicher Form, die Sie für die **Aktivierung des Accounts** Ihres Kindes sowie die **erste Anmeldung an unserer Lernplattform MNSpro Cloud** brauchen. Bitte folgen Sie den Anweisungen und führen die Schritte nacheinander aus.

#### **1. Aktivierung des Lernplattform-Accounts**

✓ Vor der ersten Anmeldung an der Plattform müssen Sie als Eltern Ihre Zustimmung zur Verarbeitung der notwendigen Daten erteilen. Dies erfolgt über einen **Link**, welcher Ihnen in den nächsten Tagen über die von Ihnen angegebene Emailadresse zugehen wird (siehe Bild 1). Bitte schauen Sie auch in Ihrem **Spam-Ordner** nach! Wenn Sie auf den Link klicken, öffnet sich ein neues Fenster mit der **Datenschutzerklärung**. Am Seitenende (siehe Bild 2) müssen Sie dann ein Häkchen setzen, Ihren Namen in das Feld eintragen und auf **Zustimmen** klicken, um den Account Ihres Kindes freizuschalten. Beachten Sie dabei bitte, dass das Feld "Zustimmen" hell unterlegt ist und sich auf der **linken Seite** befindet!

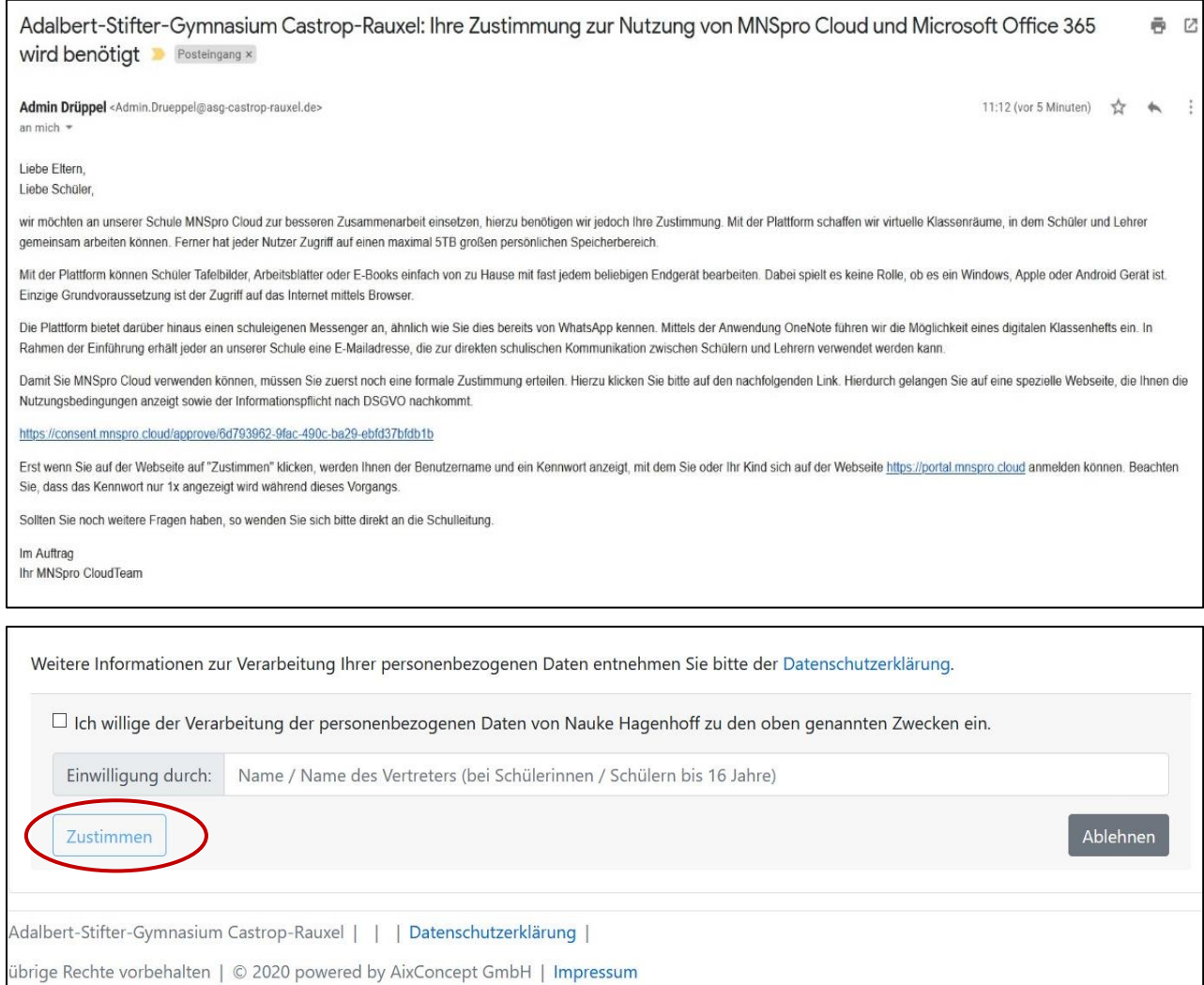

 $\checkmark$  Nun haben Sie den Account Ihres Kindes erfolgreich angelegt. Sie erhalten nun für Ihr Kind einen **Anmeldenamen** und ein **Einmalpasswort**. Das Einmalpasswort können Sie sich sicherheitshalber an Ihre Emailadresse senden lassen, oder es mit einem Klick auf das Augensymbol anzeigen lassen und notieren. Der Anmeldename ist die schulische Emailadresse Ihres Kindes und setzt sich in der Regel wie folgt zusammen: (nur) der erste Vorname, gefolgt von einem Punkt und dem Nachnamen, an den dann @asgcastrop-rauxel.de angehängt wird.

Beispiel: Marc Andreas Mustermann  $\rightarrow$  [marc.mustermann@asg-castrop-rauxel.de](mailto:marc.mustermann@asg-castrop-rauxel.de)

### **2. Erstanmeldung an der Lernplattform**

- ✓ Rufen Sie nun als Nächstes die Seite [https://portal.mnspro.cloud](https://portal.mnspro.cloud/) auf, indem Sie auf den **MNSpro Cloud-Button** klicken oder sie oben in die Adresszeile (Achtung: nicht die die Suchzeile) Ihres Browsers eingeben. Für **die erste Anmeldung** an der Lernplattform nutzen Sie bitte als Anmeldenamen die für Ihr Kind generierte **schulische Emailadresse** (siehe oben) und das **Einmalpasswort**, das Sie erhalten haben. Sie werden dann im Anschluss direkt aufgefordert, **das Passwort zu ändern**.
- ✓ Bitte besprechen Sie in diesem Zuge das Thema **"Sichere Passwörter" (siehe Arbeitsblatt)** mit Ihren Kindern und sorgen Sie dafür, dass Ihr Kind die Eingabe des von Ihnen gemeinsam gewählten Passwortes mehrfach und an aufeinanderfolgenden Tagen übt, am besten auch an verschiedenen Geräten (mit PC-Tastatur). Insbesondere die Eingabe von Großbuchstaben und Sonderzeichen sollte gut beherrscht werden. Notieren Sie bitte das Passwort und stellen Sie sicher, dass Ihr Kind das Passwort auch in der Schule nachschauen kann (beispielsweise über ein Foto auf dem Handy oder einen etwas versteckten Eintrag im Schulplaner oder an einem anderen Ort in der Schultasche/dem Etui, der nicht von anderen einsehbar ist).
- $\checkmark$  Nun sind Sie auf der Lernplattform und können sich dort schon ein wenig umsehen. Bitte beachten Sie, dass der Anmeldename (die schulische Emailadresse) und das von Ihnen neu gewählte Passwort für die gängigen Microsoft 365-Produkte (z. B. Teams, Word, Excel, OneDrive, OneNote etc.) als Lizenz verwendet werden können. Das bedeutet, dass Ihrem Kind diese Programme kostenlos zur Verfügung stehen. Nähere Informationen dazu finden Sie im nächsten Abschnitt.

### **3. Wichtige Voraussetzung zur Nutzung der Lernplattform**

- ✓ In der **Einführungswoche direkt nach den Sommerferien** wird Ihr Kind am PC in die **Grundlagen der Nutzung der Lernplattform/Microsoft Teams** eingewiesen und es werden gewisse Verhaltensregeln im Umgang mit der Lernplattform und zur schulischen Mediennutzung besprochen. **Bitte schalten Sie daher unbedingt bis Montag, den 07.08.2023 den Lernplattform-Account frei, damit im Falle eines Problems noch Abhilfe geschaffen werden kann.**
- ✓ Über das gesamte Schuljahr hinweg wird Ihr Kind die Nutzung verschiedener Programme/Apps kennenlernen und einüben. Daher bitten wir Sie darum, möglichst bis **Mittwoch, den 09.08.2023** die folgenden Programme/Apps auf die von Ihrem Kind genutzten Endgeräte herunterzuladen: **MNSpro Cloud, Teams, Word, OneDrive, Outlook**.

Die genannte Software (und noch einige weitere Programme) können Sie auf maximal 5 Endgeräte (inklusive Mobiltelefon) in der für Sie passenden Version (Windows-Gerät/Apple-Gerät) herunterladen. Die Software ist nutzbar, indem Sie als Benutzernamen die schulische Emailadresse verwenden und dann Ihr neu gewähltes Passwort eingeben.

- **Download der Programme/Apps auf einen PC:** Sie können die Software entweder über die Lernplattform MNSpro Cloud herunterladen, indem sie die Kacheln "Apps"  $\rightarrow$  "Software" anwählen und die Software herunterladen. Alternativ können Sie sich mit der schulischen Emailadresse Ihres Kindes und dem neuen Passwort auch auf www.microsoft.de einloggen und die Programme/Apps von dort herunterladen.
- **Download der Programme auf ein Tablet:** Um die Software als Apps auf Tablets herunterzuladen, gehen Sie bitte in den jeweiligen App-Store und suchen Sie die Programme per Suchfunktion. Sie sind alle kostenlos verfügbar.
- ✓ Die **schulische Emailadresse** Ihres Kindes soll nicht nur als Anmeldename, sondern auch der schulischen Kommunikation dienen und ist entweder direkt über die Lernplattform (Kacheln *Mails*) oder über Outlook (oder einen anderen Emailclient) abrufbar, wenn Sie sie dort als "Exchange-Konto" einbinden.
- ✓ Auf der **Homepage (Rubrik Unterricht** → **ASG Digital** Digitales [Adalbert-Stifter-](https://asg-castrop-rauxel.de/digitales/)[Gymnasium \(asg-castrop-rauxel.de\)](https://asg-castrop-rauxel.de/digitales/)**)** finden sich zahlreiche **Anleitungen** sowie **Video-Tutorials**, welche die Lernplattform und die verschiedenen Apps sowie deren Nutzungsmöglichkeiten anschaulich darstellen. Sie sind jeweils mit einem kleinen Einführungstext versehen, so dass man möglichst schnell das zum jeweiligen Anliegen passende Video finden kann.
- $\checkmark$  Sollten sich im Zusammenhang mit der Aktivierung des Accounts, der Anmeldung an der Plattform, oder der Passwortvergabe Probleme ergeben, dann wenden Sie sich bitte an die folgende Emailadresse: [hilfe.lernplattform@asg-castrop-rauxel.de.](mailto:hilfe.lernplattform@asg-castrop-rauxel.de)

# **To Do Kurzzusammenfassung:**

# **Bis Montag, den 07.08.23:**

- ❖ Freischalten des Zugangs zur Lernplattform
- ❖ Erstanmeldung und Setzen eines neuen Passwortes
- ❖ Einüben des Anmeldevorgangs
- **Bis Mittwoch, den 09.08.23:**
- ❖ Download der Programme/Apps **MNSpro Cloud, Teams, Word, OneDrive, Outlook**.

Herzlichen Dank für Ihre Kooperation,

S. Alt und C. Najdecki